# **FAQ FOLHA DE PAGAMENTO**

# **Perguntas frequentes do Quadro do Magistério**

# **Como saber se recebi corretamente na Folha Complementar?**

É importante verificar se a **soma dos valores recebidos em seu contracheque da mensal de fevereiro e complementar** corresponde ao valor do carga horária total realizada.

O que compõe a remuneração de fevereiro/2024

- $\rightarrow$  Salário completo de fevereiro/2024
- $\rightarrow$  Um dia trabalhado de janeiro/2024 (31/01)
- $\rightarrow$  Uma participação em reunião pedagógica (31/01)
- → \*\* Gratificação por formação (para PR-A's temporários com graduação)

**Dessa forma, é importante que o(a) profissional verifique se o valor bruto total\* encaixa-se nos totais abaixo\*\*.**

- $\rightarrow$  PR-A Urbano (Efet./Temp.) 20h  $\rightarrow$  R\$ 2.504,98 (\*\*\*)
- $\rightarrow$  PR-A Urbano Temporário c/ graduação 20h  $\rightarrow$  R\$ 2.711,65
- $\rightarrow$  PR-B Urbano (Efet./Temp.) 20h  $\rightarrow$  R\$ 3.065,63
- $\rightarrow$  Coordenador Pedagógico 22h  $\rightarrow$  R\$ 3.379,85

\* Valores considerando a carga horária completa para os referidos cargos \*\* Podem haver variações nos centavos em função de dízima matemática e arrendondamento \*\*\* O PR-A Urbano Efetivo com graduação tem remuneração equivalente a de PR-B Urbano.

# **Minha carga horária ainda está errada no contracheque da folha complementar. O que devo fazer?**

A carga horária **foi corrigida no início de março**, sendo assim **o sistema não atualiza o campo de referência de horas de fevereiro**. Com isso, na Folha Complementar ainda aparecerá a informação da carga horária menor, porém **os valores foram lançados de forma correta**.

Foram feitos os lançamentos para complementação da carga horária (cod 312 complementação de salário; 388 - reunião pedagógica; ou 392, que é a soma dos dois eventos informados anteriormente).

**Dessa forma é necessário verificar se a soma dos valores recebidos em seu contracheque da mensal de fevereiro e complementar correspondem ao valor do carga horária realizada, conforme a pergunta anterior.**

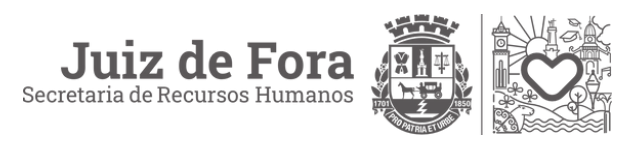

# **Fui contratado(a) no dia 31/01/2024, ainda não tenho minha matrícula, e preciso dela para receber o adicional da Lei Orgânica de 20%. O que preciso fazer?**

Nesse caso é importante **verificar o protocolo de admissão aberto na plataforma Prefeitura Ágil. Há casos de protocolos que foram abertos de forma incorreta, tendo a orientação da SRH para abertura de novo protocolo**. Sendo assim, verifique se houve algum retorno no protocolo quanto a alguma pendência.

Tendo verificado essa questão, o profissional pode entrar em contato através dos telefone 3690-7308, informando sobre abertura de novo protocolo (se for o caso) ou para saber maiores esclarecimentos.

## **Preciso da minha matrícula para solicitar vale transporte. Onde consigo?**

**A matrícula pode ser conferida diretamente no Minha Folha.** Para acessar, o login deve ser feito no site **[minhafolha.betha.cloud](http://minhafolha.betha.cloud/)**. O acesso é realizado com o **CPF (no campo usuário) e a senha é a data de nascimento** com oito dígitos. **Muita atenção!** Caso o profissional já tenha acesso ao sistema da Betha específico da Educação, o usuário para o Minha Folha será o CPF\_1 ou CPF\_2. **[Mais detalhes aqui.](https://www.pjf.mg.gov.br/centraldoservidor/arquivos/tutorial-minhaFolha.pdf)**

#### **Não recebi o dia do mês de janeiro trabalhado. E agora?**

**Primeiro é importante conferir a soma do contracheque da folha mensal de fevereiro e da complementar** (veja na pergunta 1).

Caso o valor não esteja de acordo com a tabela, o profissional deve abrir um protocolo na plataforma Prefeitura Ágil, com o assunto "Contracheque", para que seja inserida a diferença na próxima folha.

#### **Sou PR-B e recebi como PR-A. Como fazer?**

O professor não recebeu como PR-A. Na verdade, é que **o valor de 80 horas se aproxima do valor da remuneração do PR-A, porém a complementação do salário para 100 horas foi realizada no dia 12 de março** na Folha Complementar. **Dessa forma, o servidor(a) deve somar o valor bruto de ambos os contracheques.**

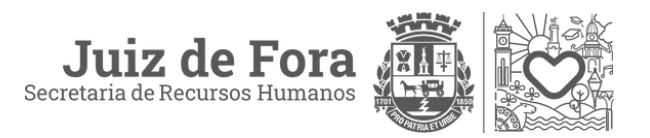

#### **Não recebi nenhum valor na conta e o contracheque está zerado. E agora?**

**Nesse caso também é importante verificar o protocolo de admissão aberto na plataforma Prefeitura Ágil.** Há casos de protocolos que foram abertos de forma incorreta, tendo a orientação da SRH para abertura de novo protocolo. Sendo assim, verifique se houve algum retorno no protocolo quanto a alguma pendência.

Tendo verificado essa questão, o profissional pode entrar em contato através dos telefone 3690-7308, informando sobre abertura de novo protocolo (se for o caso) ou para saber maiores esclarecimentos.

## **Ainda tenho problemas com o pagamento do retroativo de 2022. O que faço?**

O pagamento do valor retroativo do reajuste do Quadro do Magistério de 2022 foi calculado sobre a **remuneração recebida no mês da competência do fato gerador do reajuste, deduzindo o valor de reajuste já aplicado para todos os servidores (IPCA de 10,06%) e deduzindo, também as porcentagens estabelecidas no escalonamento nos meses de setembro (10,06% + 7,02%) e outubro de 2022 (10,06% + 7,02% + 6,50%)**.

Dessa forma, é importante verificar esses cálculos. Caso, ainda assim, verifique que há algum problema, é necessário abrir um protocolo na plataforma Prefeitura Ágil, com o assunto "contracheque", e explicar qual a discordância.

#### **Ainda não recebi os 20% da Lei Orgânica referente a 2023. O que fazer?**

Todos os cálculos estão sendo realizados pela equipe da SRH, no entanto, por serem cálculos específicos, já que varia de profissional a profissional, está havendo uma demora além do normal. **Dessa forma, é necessário aguardar o processamento e pagamento.**

**A SRH e a SE já reorganizaram o procedimento interno** de comunicação entre as duas secretarias de forma a otimizar o pagamento e permitir que seja feito de forma mais célere nos próximos lançamentos.

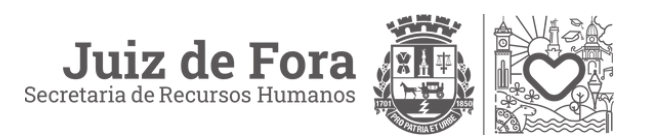

# **Perguntas Frequentes FAQ SRH**

#### **Como solicitar vale transporte?**

A **solicitação de vale transporte** deve ser feita através da plataforma **Prefeitura Ágil**. Para **dúvidas relacionadas**, contate o número **2104-7064**.

#### **Tenho dúvidas sobre meu contrato. O que devo fazer?**

Para **esclarecer dúvidas sobre contratos**, entre em contato com o setor responsável pelo telefone **3690-7213**.

#### **Quem devo contatar para dúvidas sobre folha de pagamento, rescisão e contracheque (exceto aposentados)?**

Para dúvidas relacionadas a folha de pagamento, rescisão, Portal do Servidor e contracheque (**exceto aposentados**), **entre em contato com o setor r**esponsável pelo telefone **3690-7210**, que também atende pelo **WhatsApp** no mesmo número.

#### **Tenho dúvidas sobre margem de consignado. Como faço?**

Para esclarecer dúvidas sobre **margem consignada**, entre em contato com o setor responsável pelo telefone **3690-7604**.

#### **Como obter informações sobre atestados, exames admissionais, préadmissionais e licença maternidade?**

Para informações sobre atestados, exames admissionais, pré-admissionais e licença maternidade, entre em contato com o **Departamento de Ambiência Organizacional** pelo telefone **3690-7625**.

#### **Como solicitar férias regulamentares, férias prêmio, conversão de licença em pecúnia, permuta, etc.?**

A solicitação deve ser feita através da plataforma **Prefeitura Ágil**, acessível através deste **[link](https://juizdefora.1doc.com.br/b.php?pg=wp%2Fwp&itd=5)**.

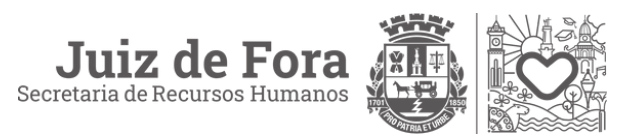

#### **Já fiz o protocolei minha solicitação e não obtive resposta. O que fazer?**

É necessário aguardar. Caso você **já tenha protocolado** sua solicitação de férias e **precise de informações** adicionais, entre em contato com a **Supervisão de Monitoramento Profissional** da secretaria onde está lotado.

#### **Preciso de informações sobre aposentadoria ou prova de vida. Onde vou?**

Para questões relacionadas a **aposentadoria ou prova de vida**, entre em contato com a **JF PREV** pelo **telefone 3239-2662** ou **WhatsApp 3239-2542**.

#### **Tenho dúvidas sobre Adicional de 20% da Educação (Lei Orgânica). O que devo fazer?**

1. Escolha a opção "**Solicitação de verificação - Adicional de 20% (Aluno com Deficiência)**" na plataforma **Prefeitura Ágil**.

2. Marque para enviar a solicitação para **SE-DPPI-SMP-A20-Adicional de 20%**.

Após preencher o formulário, **aguarde o retorno** da equipe da Secretaria de Educação, também via Prefeitura Ágil.

#### **Tenho dúvidas em relação à ACVM (Ajuda de Custo para Valorização do Magistério). Onde me informo?**

Para esclarecer dúvidas sobre a **ACVM**, conforme a Portaria n.º 63 - SE, de 2 de junho de 2023, é necessário protocolar a demanda através da plataforma **Prefeitura Ágil**, na opção "**Outros - Secretaria de Educação**" e aguardar a resposta do setor.

#### **Como consigo informações relacionadas à Progressão / Letras / Triênio?**

É necessário encaminhar um protocolo através da plataforma **Prefeitura Ágil.** O documento deve ser enviado para o departamento responsável, através do filtro "**Progressão funcional, promoção por mérito e adicional por formação**". Feito o envio, é necessário aguardar a resposta pelo setor, também na plataforma Prefeitura Ágil.

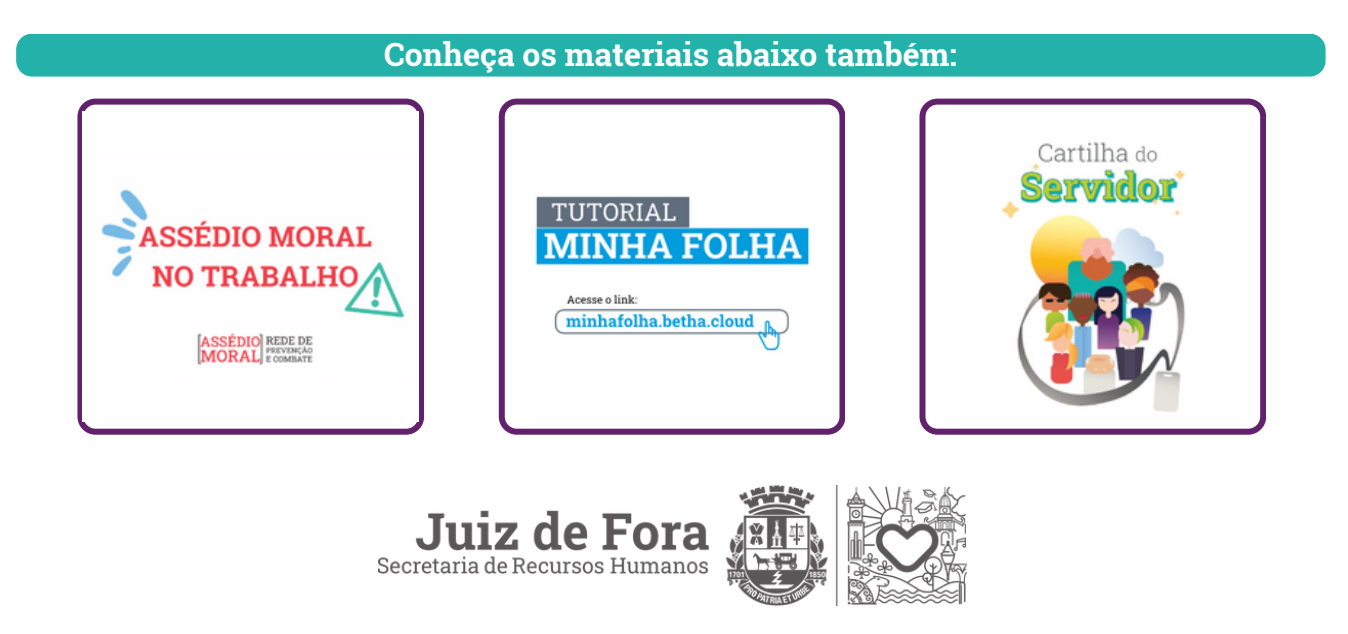